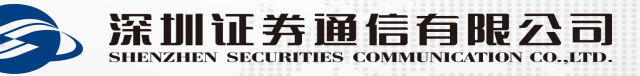

# **股转交易网关日常运维监控及告警处理**

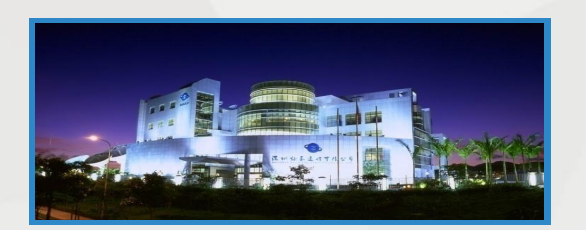

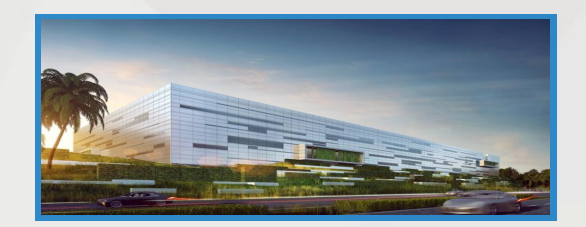

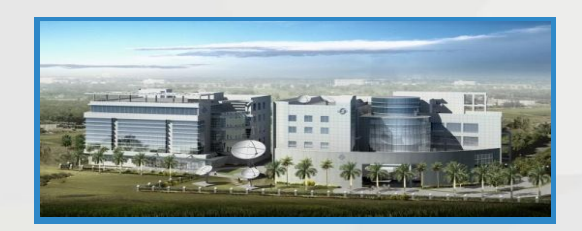

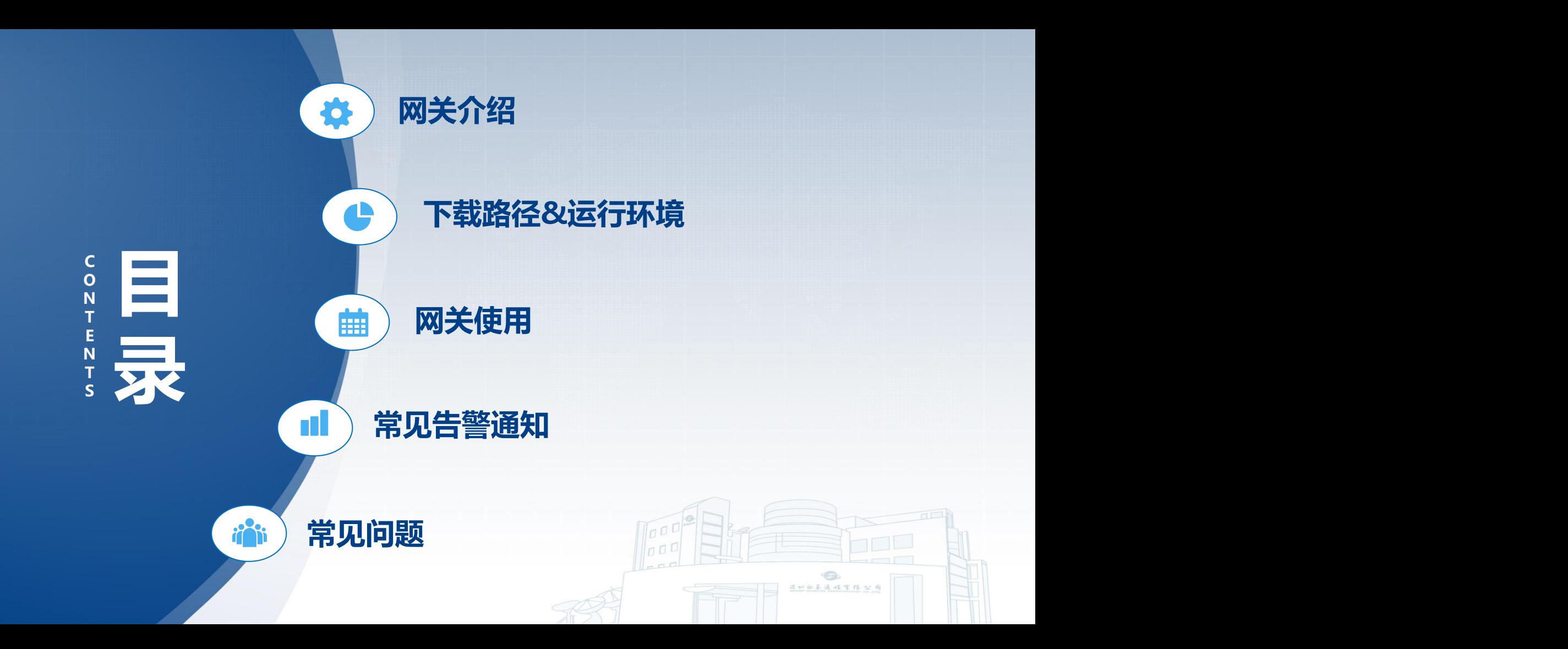

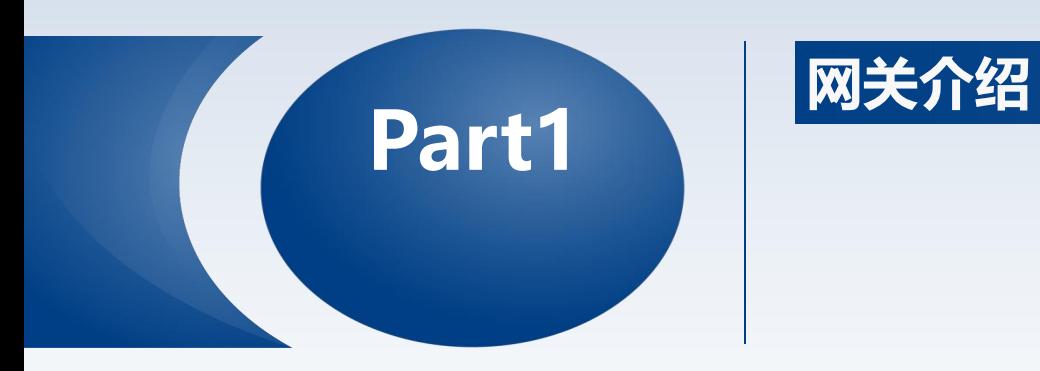

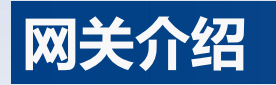

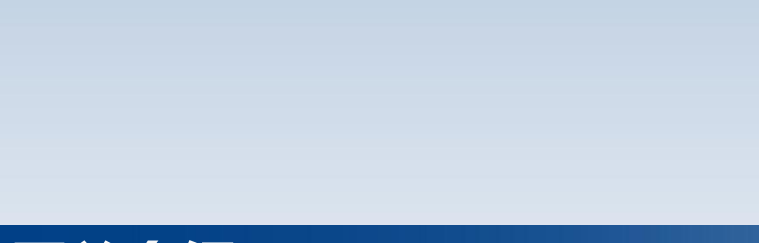

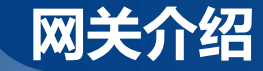

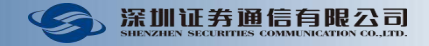

- <u>◎ 股转系统交易网关用于处理全国中小企业股份转让系统有限公司(以下简称"股转公司")的委托库</u> **NQWT.DBF 与回报库NQHB.DBF。**
- **接口详见全国股份转让系统公司发布的《全国股转系统公司交易支持平台数据接口规范》**

**股转系统交易网关具备通信链路自动切换功能,使用USB EKey 作为身份验证及通信加密手段,提 供网关监控接口。**

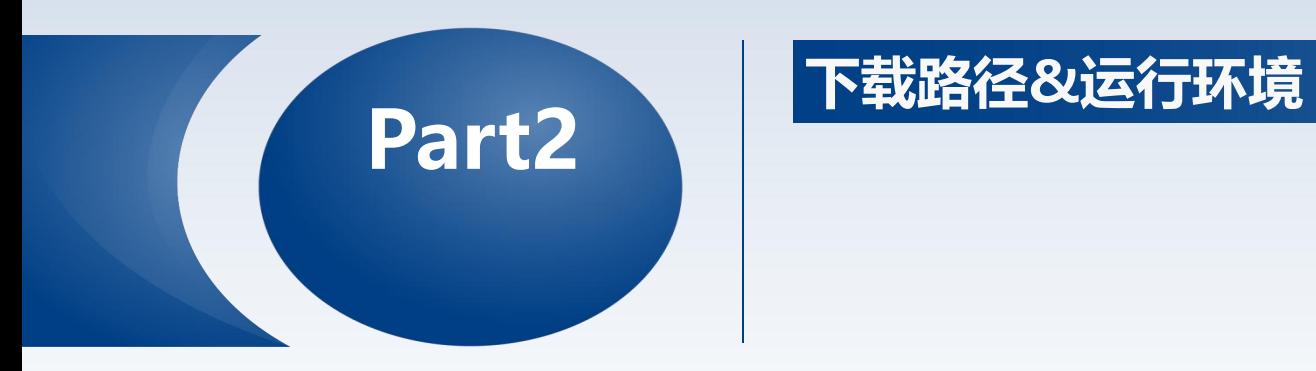

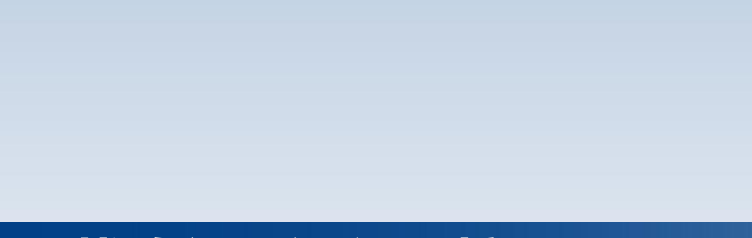

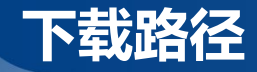

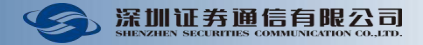

# **深证通 统一客户专区 https://biz.sscc.com/download.html**

**下载专区--全国中小企业股份转让系统--股转交易网关**

| 深圳证券通信有限公司<br>统一客户专区             |            |            | 首页 |       | 交易结算业务 |  | FDEP业务                                                                                                    |  | 数据中心业务 |            | 最新动态                                                                                                    |  | 下载专区                                                                  | 帮助中心 |  |
|----------------------------------|------------|------------|----|-------|--------|--|----------------------------------------------------------------------------------------------------|--|--------|------------|----------------------------------------------------------------------------------------------------|--|-----------------------------------------------------------------------|------|--|
|                                  | 下载专区       |            |    |       |        |  |                                                                                                    |  |        |            |                                                                                                    |  |                                                                       |      |  |
|                                  |            |            |    |       |        |  |                                                                                                    |  |        |            |                                                                                                    |  |                                                                       |      |  |
| 8 交易结算业务                         | 股转系统交易网关   |            |    |       |        |  |                                                                                                    |  |        |            |                                                                                                    |  |                                                                       |      |  |
| ■ 程序下载                           |            | 版本日期       |    |       | 说明     |  |                                                                                                    |  |        | 文件         |                                                                                                    |  |                                                                       |      |  |
| ■ 深市交易系统                         | 2020-10-19 |            |    | 安装程序  |        |  | NQComm Setup(20201019).zip                                                                                      |  |        |            |                                                                                                    |  |                                                                       |      |  |
| 交易网关                             |            | 2020-10-19 |    | 可执行程序 |        |  | NQComm(20201019).zip                                                                                            |  |        | $\sim 100$ | $\label{eq:2.1} \mathcal{C}=\frac{\partial^2}{\partial x^2}+\frac{\partial^2}{\partial y^2}+\frac{\partial^2}{\partial x^2}+\frac{\partial^2}{\partial y^2}+\frac{\partial^2}{\partial y^2}+\frac{\partial^2}{\partial y^2}+\frac{\partial^2}{\partial y^2}+\frac{\partial^2}{\partial y^2}+\frac{\partial^2}{\partial y^2}+\frac{\partial^2}{\partial y^2}+\frac{\partial^2}{\partial y^2}+\frac{\partial^2}{\partial y^2}+\frac{\partial^2}{\partial y^2}+\frac{\partial^2}{\partial y^2}+\frac{\partial^2}{\partial y^2}+\frac{\partial^2}{\partial y$ |  | $\frac{1}{\sqrt{2}}\frac{1}{\sqrt{2}}\left(\frac{1}{\sqrt{2}}\right)$ |      |  |
| 行情网关                             |            | 2018-01-25 |    | 用户手册  |        |  | NQComm_pdf(20180125).zip                                                                                        |  |        |            |                                                                                                    |  |                                                                       |      |  |
| 文件网关<br>网关监控                     |            |            |    | - 131 |        |  | 100 - 대한민국의 대한민국의 대한민국의 대한민국의 대한민국의 대한민국의 대한민국의 대한민국의 대한민국의 대한민국의 대한민국의 대한민국의 대한민국의 대한민국의 대한민국의 대한민국의 대한민국의 대한민 |  |        |            | - 1970                                                                                                    |  |                                                                       |      |  |
| 网关持久化数据查阅工具<br>■ 深圳综合结算平台(D-COM) |            |            |    |       |        |  |                                                                                                    |  |        |            |                                                                                                    |  |                                                                       |      |  |
| <b>E</b> B-COM                   |            |            |    |       |        |  |                                                                                                    |  |        |            |                                                                                                    |  |                                                                       |      |  |
| B 股转结算通信系统 (CCNET)<br>■ 北交所通信系统  |            |            |    |       |        |  |                                                                                                    |  |        |            |                                                                                                    |  |                                                                       |      |  |
| ■ 全国中小企业股份转让系统<br>股转系统交易网关       |            |            |    |       |        |  |                                                                                                    |  |        |            |                                                                                                    |  |                                                                       |      |  |
| 股转系统行情网关                         |            |            |    |       |        |  |                                                                                                    |  |        |            |                                                                                                    |  |                                                                       |      |  |

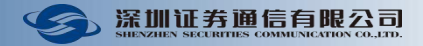

# **下载路径**

- **深证通 统一客户专区 https://biz.sscc.com/download.html**
	- **下载专区--Ekey驱动程序下载**

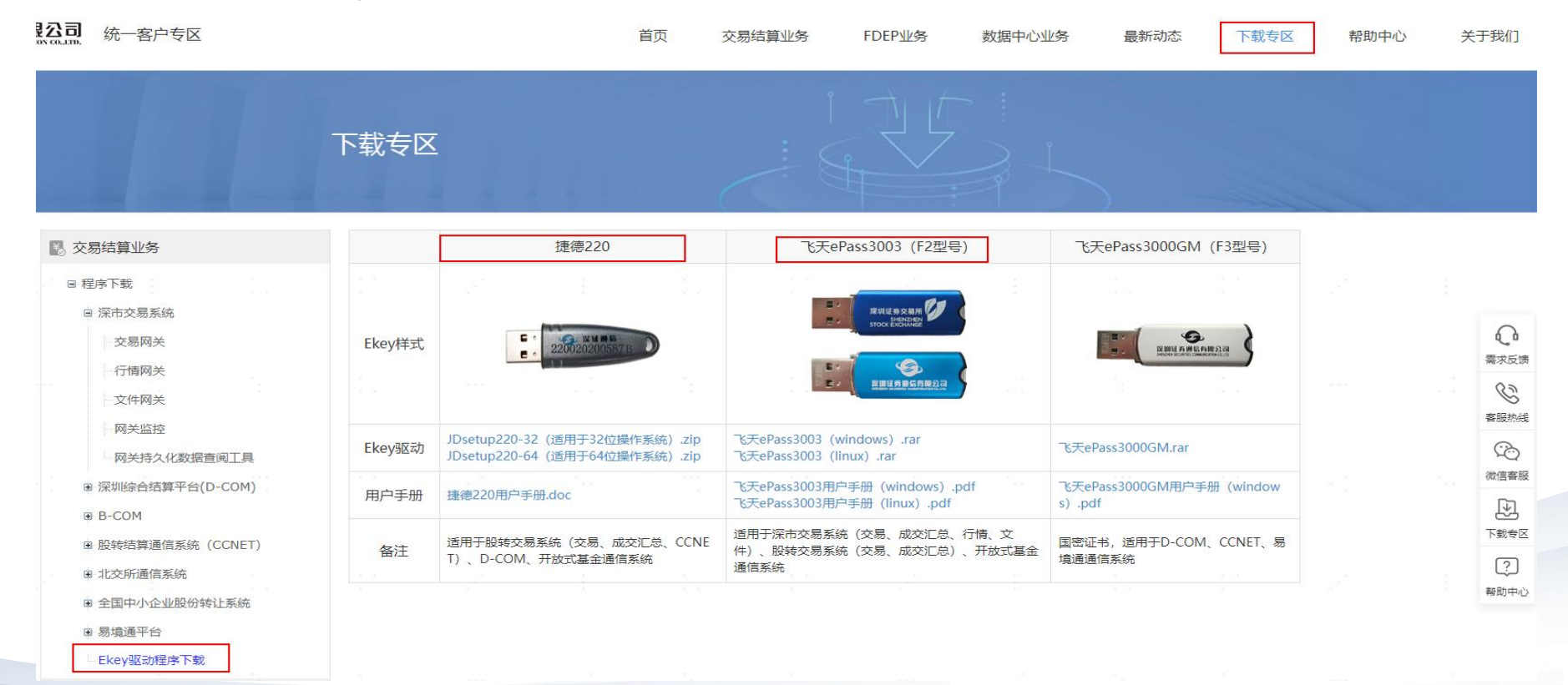

# **运行环境**

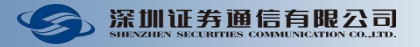

# **运行环境配置**

- **CPU 主频 2.4G、4 核以上**
- **→ 内存 4G 以上**
- **硬盘 100G 以上**
- **显示卡 支持 800x600 分辨率,256 色以上**
- **操作系统**
	- **操作系统 Windows 10、Windows Server 2012、Windows Server 2016**
	- **→ 网络 必须配置 TCP/IP 协议, 使通信机能访问服务器**

**注意:用户在安装第三方软件(含操作系统)补丁时,须自行做好兼容性测试,由此产生的风险,用户 须自行承担。**

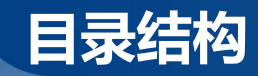

ó.

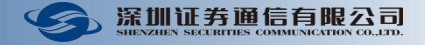

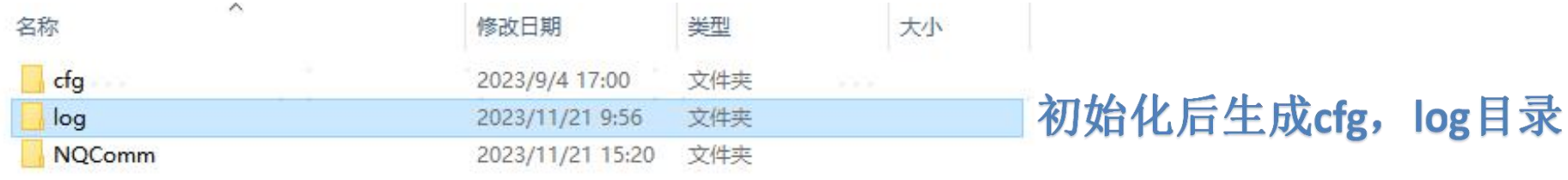

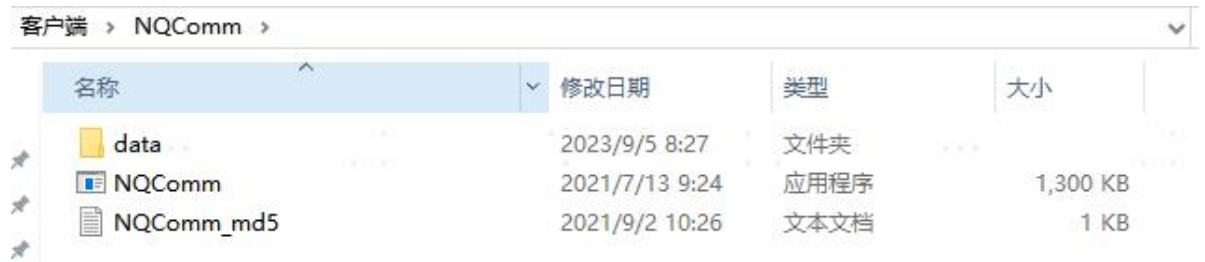

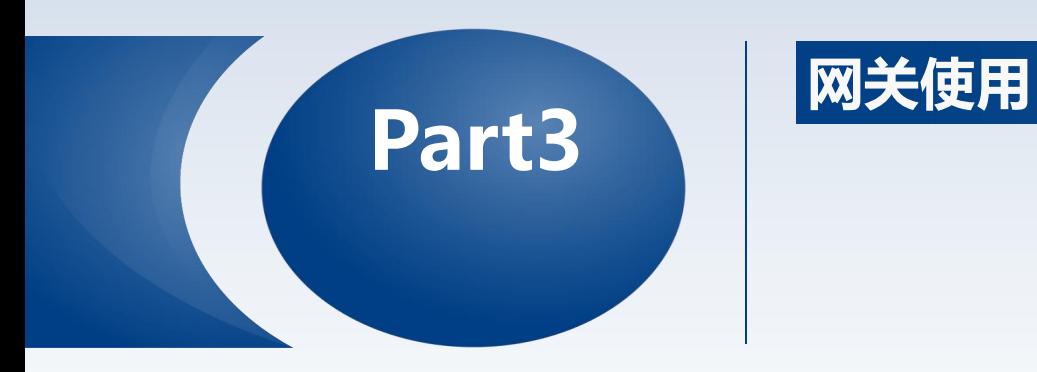

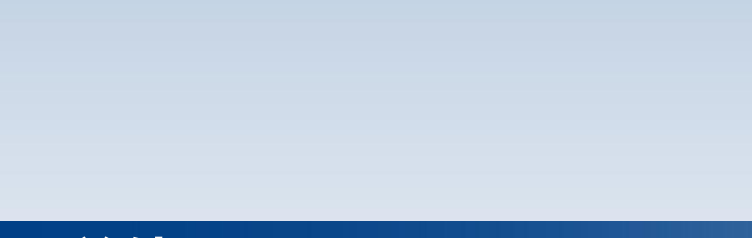

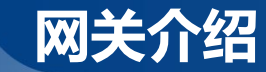

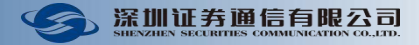

### **管理员身份运行&安装**

### **主界面**

34 深圳证券通信--股转系统办易网关

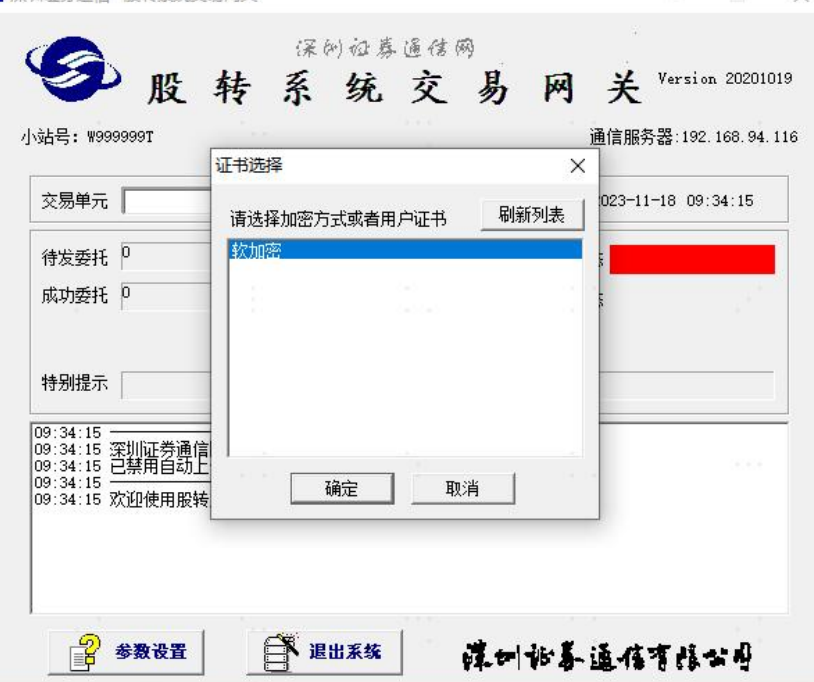

 $\times$ 

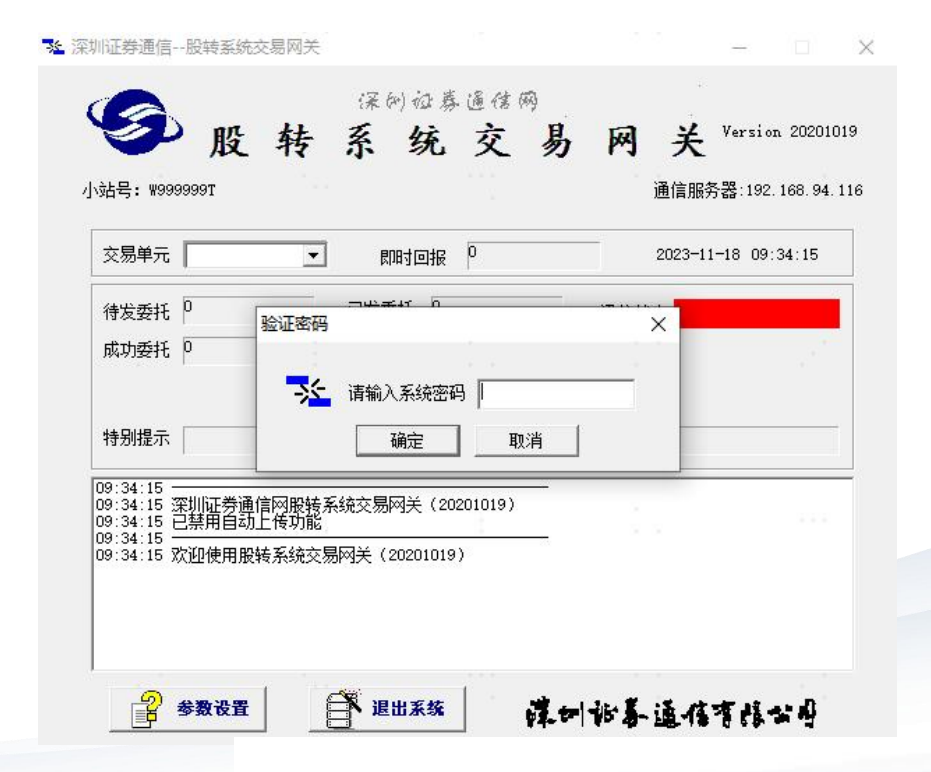

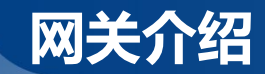

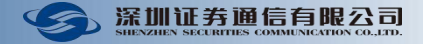

## **系统设置**

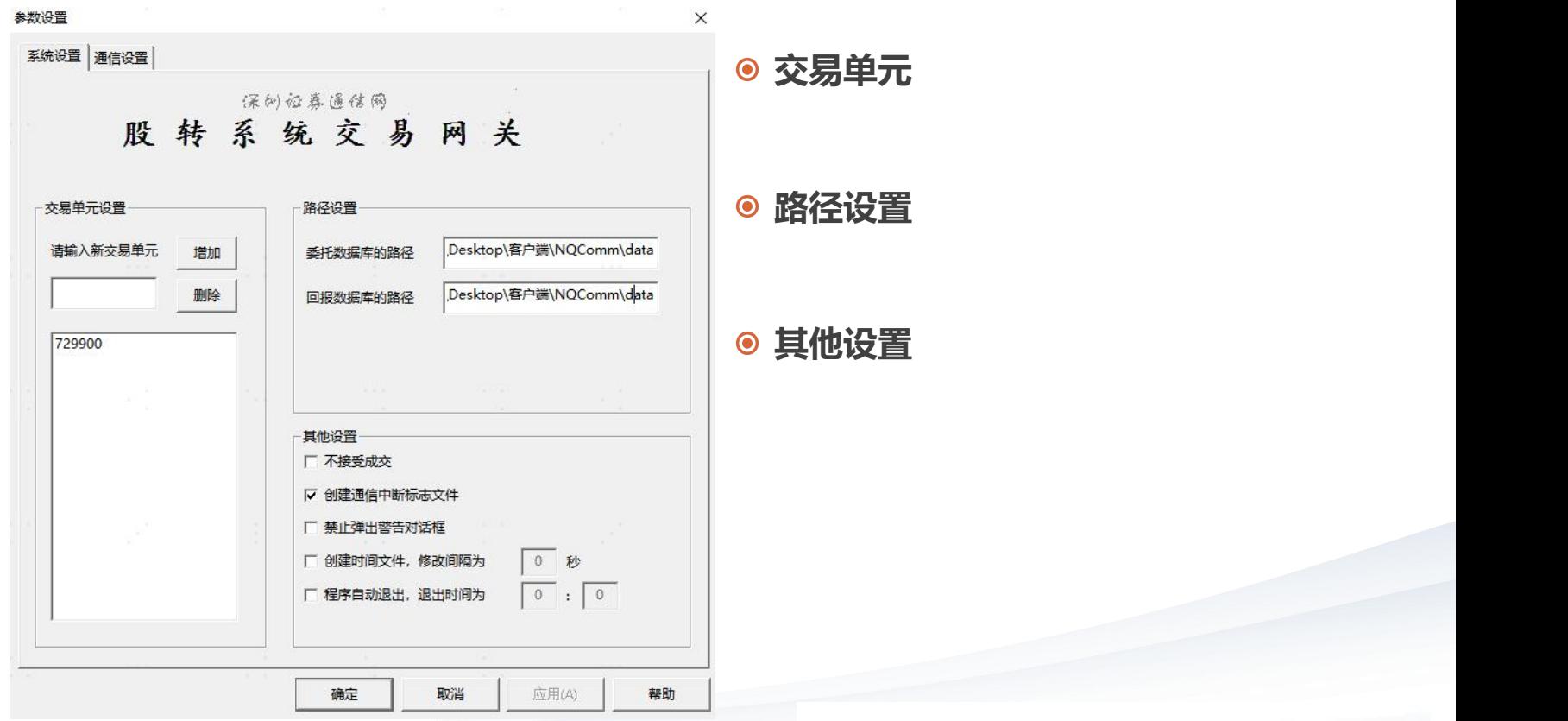

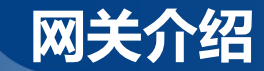

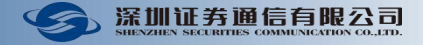

### **通信设置**

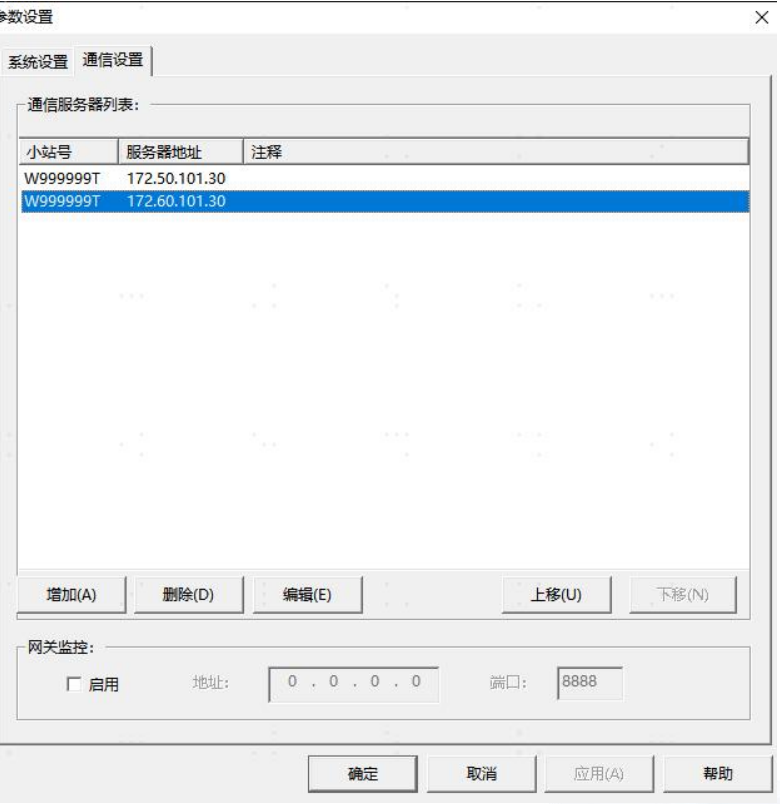

- **生产环境服务器地址(增值业务网专线)**
	- **南方:172.50.101.30(端口7043)**
	- **福田:172.60.101.30**
	- **南方卫星:172.50.102.30**
	- **北京灾备:172.70.101.30**

# **测试仿真环境(交易结算测试网或VPN)**

**172.200.1.98**

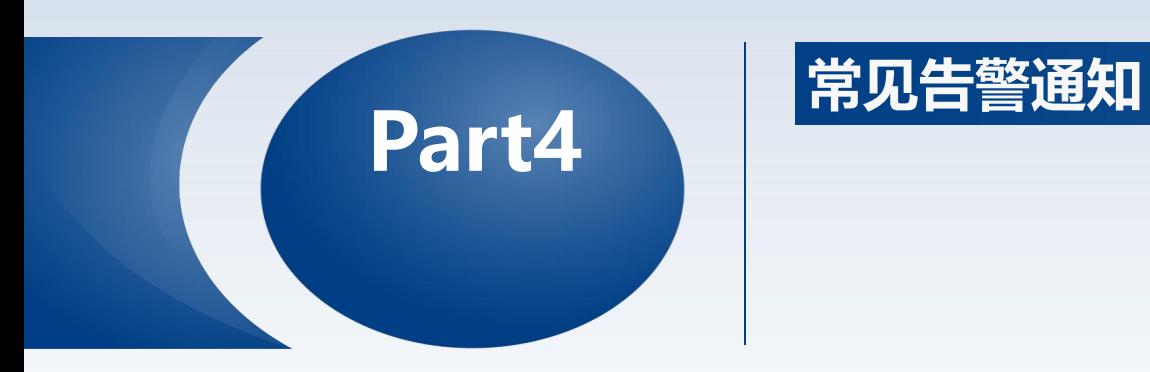

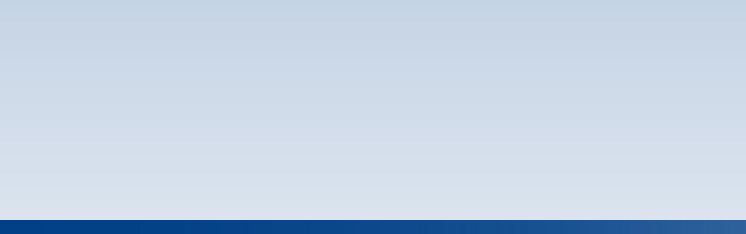

# **常见告警通知** 医尿道检查 医尿道检查 医尿道检查 医尿道检查 医尿道检查 医尿道检查 医尿道

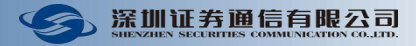

- **1. 您的Ekey证书有误,请检查是否选择了正确的Ekey证书**  $\bullet$
- **2. 用户名或密码错误**  $\bullet$

**.......**

- **3. 交易单元xxxxxx不属于本小站,请检查配置文件**  $\bullet$
- **4. 数据初始化失败!系统无法正常运行**  $\bullet$
- $\bullet$ **5. 错误:打开回报数据库失败**
- **6. 连接超时,系统将自动与服务器重新建立连接**  $\bullet$

### **报单错误**  $\bullet$

 $\rightarrow$ 

- **委托第 x 笔交易单元 'xxxxxx' 错!**
- **错误:委托第 x 笔日期 'yyyymmdd' 错!**  $\rightarrow$
- **主站错单通知:委托第x笔流水号非法!**  $\rightarrow$
- **主站错单通知:委托第x笔证券代码非法/已停牌!**  $\rightarrow$
- **主站错单通知:委托第x笔为非法业务!**  $\rightarrow$

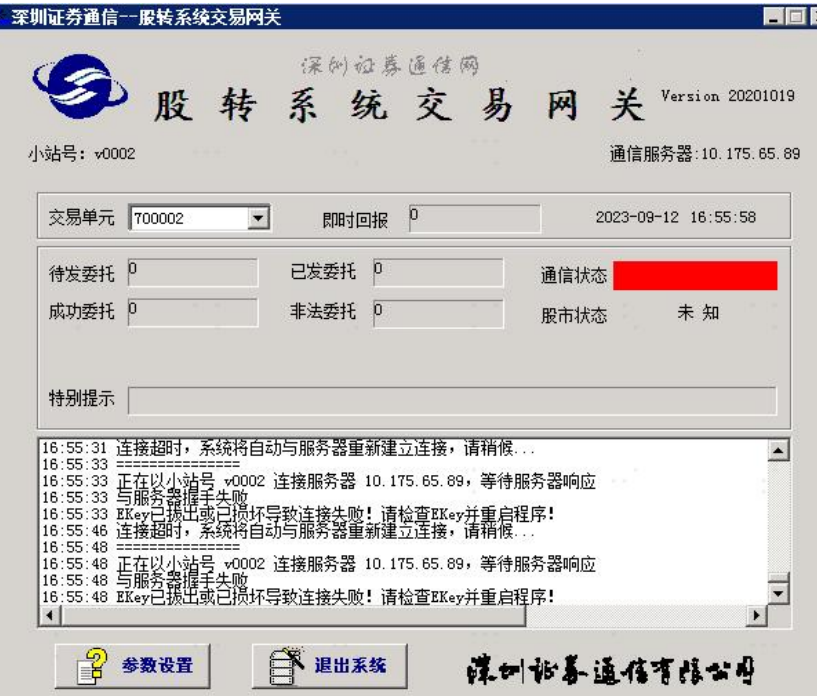

# **常见告警通知** 医尿道检查 医尿道检查 医尿道检查 医尿道检查 医尿道检查 医尿道检查 医尿道检查 医尿道检查 医尿道检查 医尿道检查 医尿道检查 医尿道检查 医尿道检查 医尿道检查 医尿道检查 医尿道检查 医尿道检查 医尿道检查 化乙酸

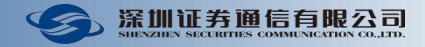

# **您的Ekey证书有误,请检查是否选择了正确的Ekey证书**

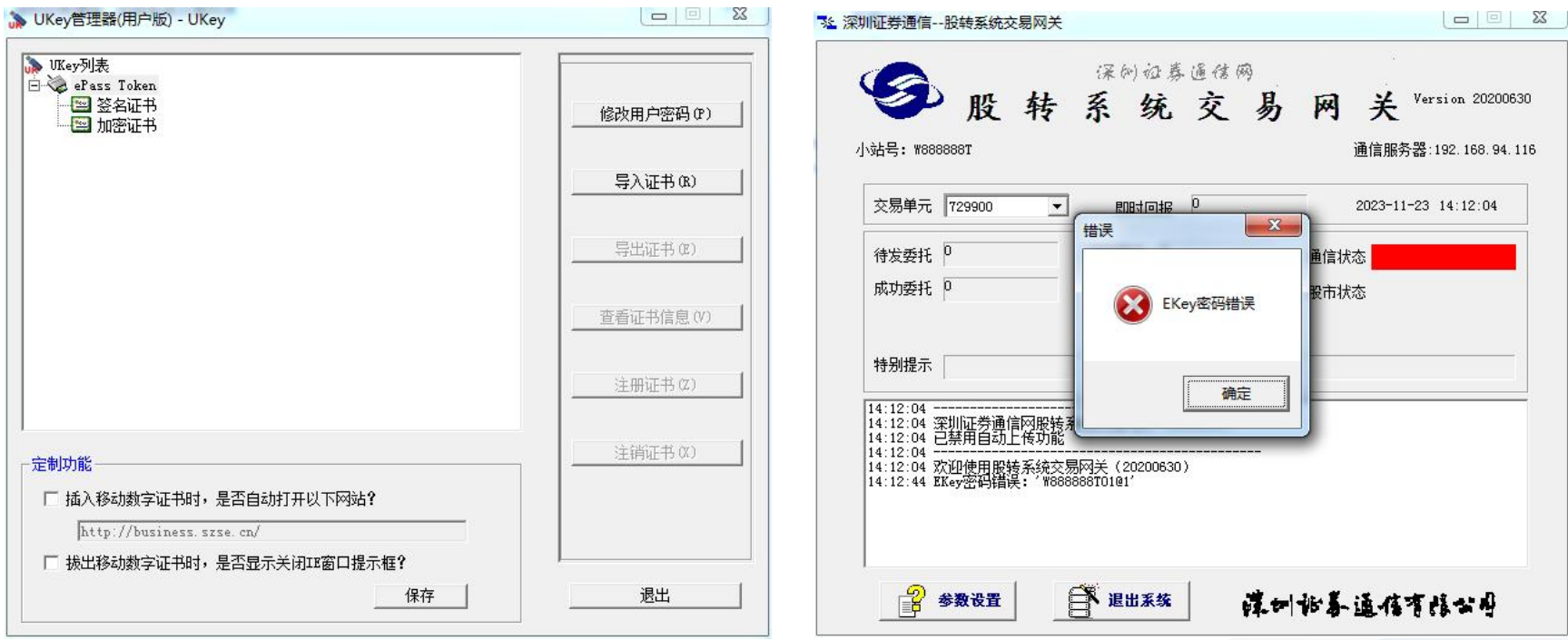

# **常见告警通知** 医尿道检查 医尿道检查 医尿道检查 医尿道检查 医尿道检查 医尿道检查 医尿道检查 医尿道检查 医尿道检查 医尿道检查 医尿道检查 医尿道检查 医尿道检查 医尿道检查 医尿道检查 医尿道检查 医尿道检查 医尿道检查 医尿道检查 医尿道检查 医尿道检查 医尿道检查 医尿道检查 医尿道检查 医尿道检查 医尿道检查 医尿道检查 医尿道检查 医尿道检查 医尿道检查 医尿道检查 医尿道检查 医尿道检查 医尿道检查 医尿道检查 医尿

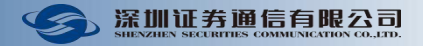

## **打开回报库失败&交易单元不属于小站**

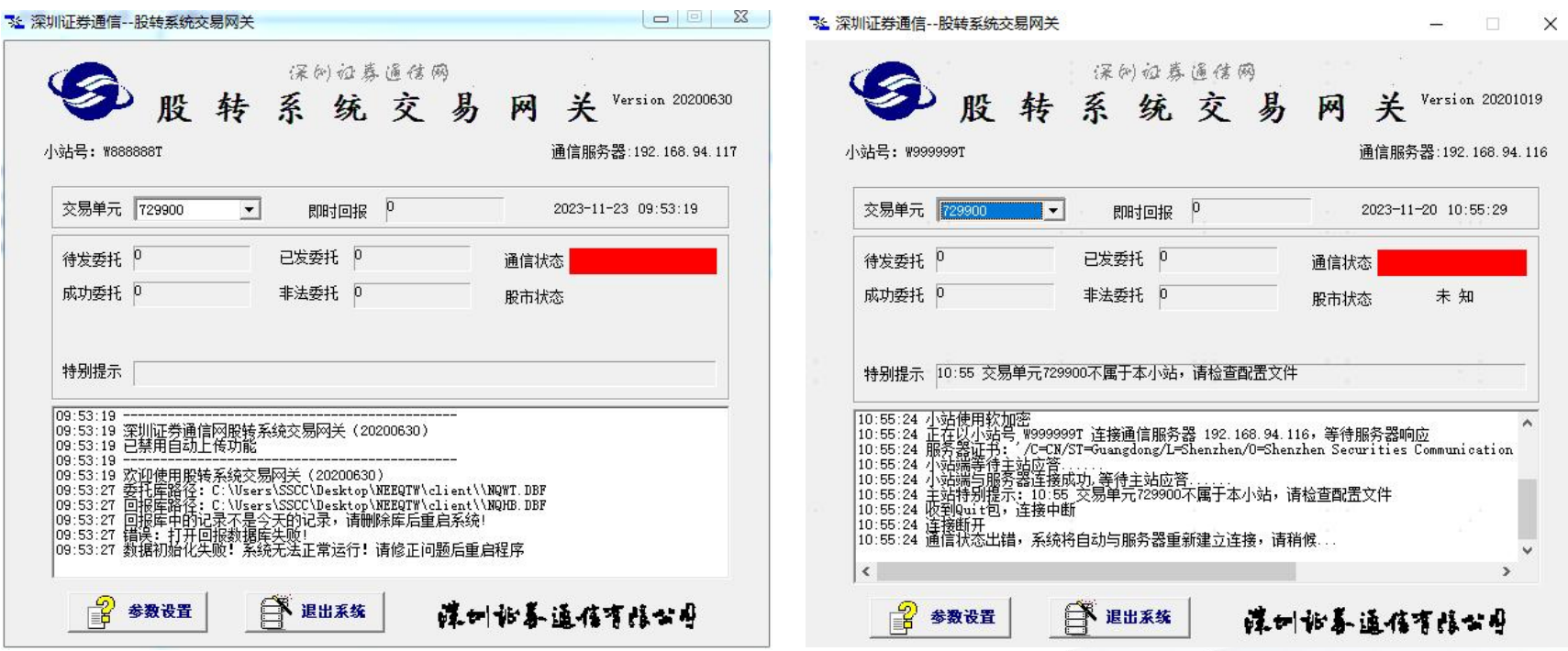

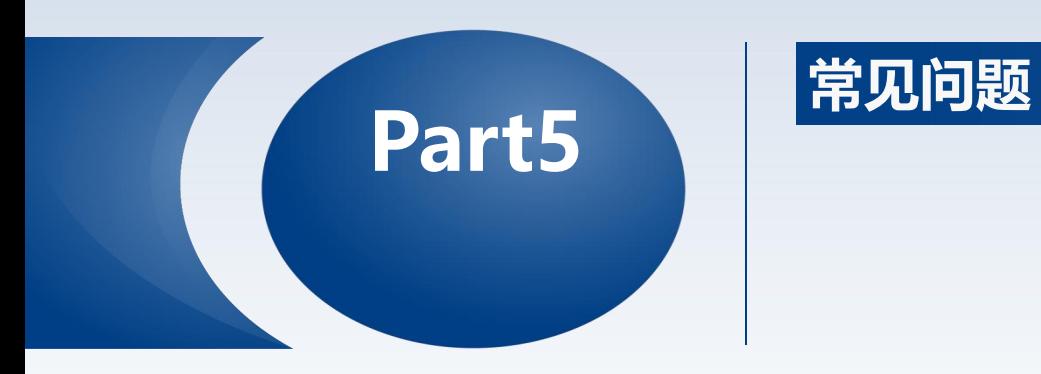

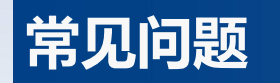

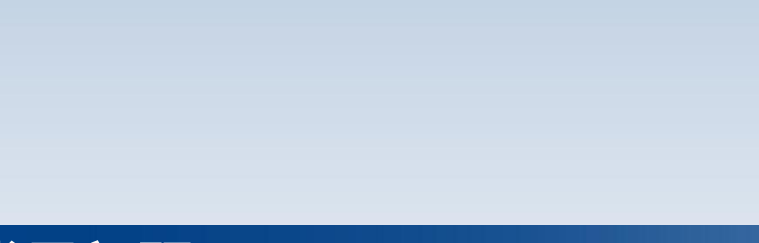

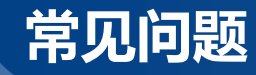

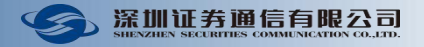

- **Q:NQWT.DBF有数据,但交易网关上待发委托数为0,TimeStamp日志也未显示数据,柜台正常**
- **A:排查读写输入是否为网络盘,或读写路径权限**  $\bullet$
- $\bullet$ **Q:Windows定时计划启动网关失败**
	- **重复启动**
	- **密码错误,登录失败**
- **A:排查计划任务内容,脚本输入密码是否对准输入框**
- **Q:判断网关状态方法**  $\bullet$
- **A:监控关注以下内容**  $\bullet$ 
	- **网关每10秒给主站发心跳,如果网关工作异常,主站收网关心跳或其他包超时30秒,主站上该网关的通信进程 会打印"Client maybe quit, so Iquit!"的日志后退出。---异常退出**
	- **警告:发送线程已阻塞 XXX 毫秒"(超过15000毫秒会触发) --- 异常状态**

# **常见问题**

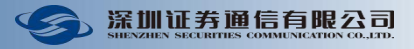

## **EKEY问题现象**

09:11:30.046440 NQIPTWcomm[

error,  $nRet = -1$ 

09:11:30.046452 NQIPTWcomm[

packet header! (len = -1, pkthdrsize = 16)(errno = 104)

09:11:31.046663 NQIPTWcomm[ libTWBusiness.so SUCCESS!

09:11:31.046668 NQIPTWcomm[

正在以小站号\*\*\*连接服务器\*\*\*, 等待服务器响应 与服务器握手失败 以下为 OpenSSL 出错信息:

error:8000b022:lib(80):fun(b):X509V3lib

error:8100b030:lib(81):func(b):reason(30) CK RV=0x30

error:14099004:SSL routines:SSL3 SEND CLIENT VERIFY:RSA lib

**SSL recvn CheckRdWrReturn** 

7: Network break when read a

]: dlclose() runtime lib

<sub>1</sub>: Quit!

**情况一:已登录后因EKEY断连**

**情况二:断连后重连失败**  $\rightarrow$  CK RV=0x30 **CKR\_DEVICE\_ERROR**

- **更换插口或机器尝试**
- **重启机器或程序插拔EKEY**

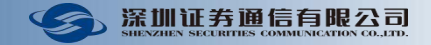

# **常见问题**

- $\odot$ **故障情况处理**
	- **→ 在备用报盘机新建备用网关程序,接口库路径指向主机,应急处置特殊场景时(主机未故障,报盘程序故障)直接开启, 减少因修改路径导致的时间占用;**
	- <u>→</u> 遇网关掉线故障时,首先确保业务由备份网关接管,并重新插拔EKey并重启程序;如发现接口松动等基础设施问题,则 **需更换USB接口或服务器等优化运行环境。**
	- **→ 确认网关故障后,减少网关重启的次数,进一步减少处置时间,提高切换效率。**
- **故障服务器数据丢失情况处理**
	- **在修复服务器,重新启动股转系统交易网关前,请注意以下三点:**
	- **1. 如果委托库中,已经发送过的数据丢失(CLBZ='1'),不必补齐;未发送过的数据丢失,直接补到委托库中即可。**  $\rightarrow$
	- **2. 如果成交库中,有不完整记录,删除成交库即可。重启股转系统交易网关后,主站会自动重发、补齐成交库。**
	- $\rightarrow$ **3. 在系统运行过程中,如果读取到委托库中当前一笔记录处理标志非法,系统会等待 30 秒再处理此笔委托。**

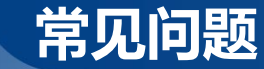

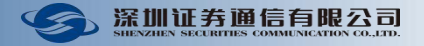

### **日常维护**  $\bullet$

- **对于网关连接情况加强日常监控,及关键时点巡检;并确保备份网关同时在线、业务可用。**
- → 当eKey硬件多次出现类似问题时, 短期内应换成备用eKey; 并且, eKey应与服务器等技术基 **础设施纳入统一管理,及时关注ekey工作的稳定性。**
- **→ 每天闭市后定时关闭网关程序;**
- **→ 网关程序所在机器定期重启(如每周);**

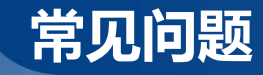

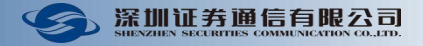

**硬件Ekey坏了,备用key不在,需软加密**

### **流程如下:**

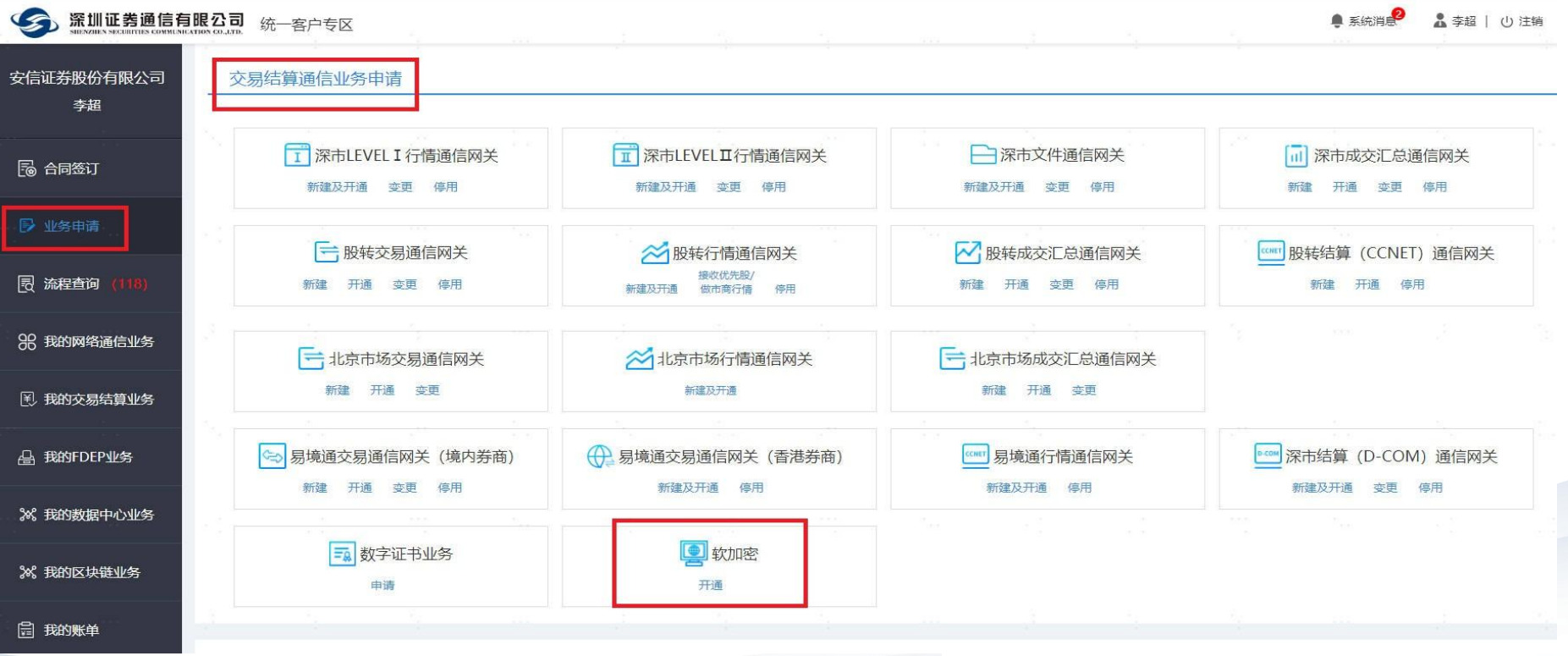

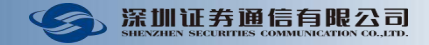

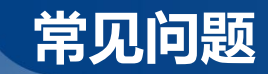

### 2 业务信息

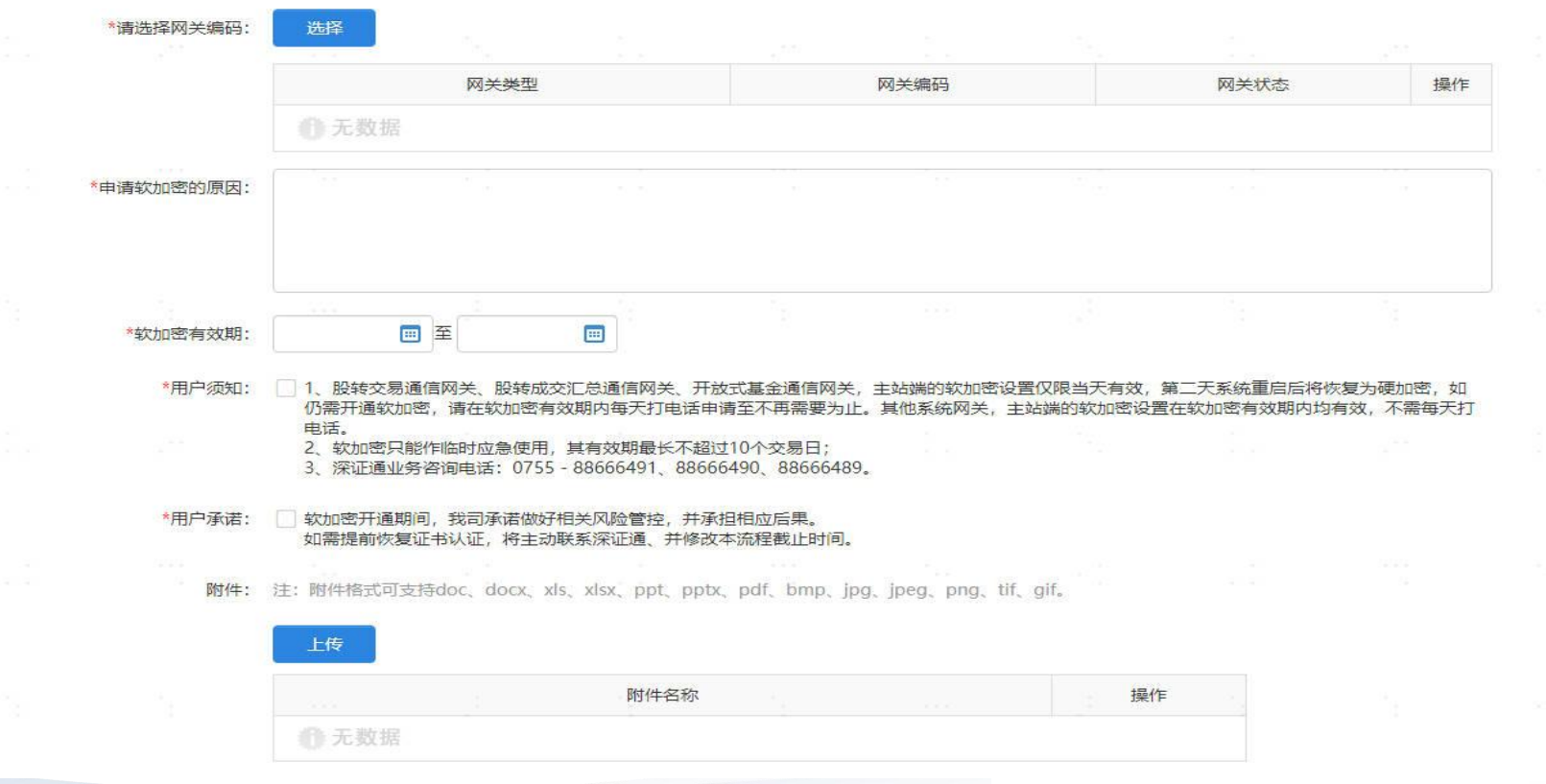

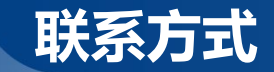

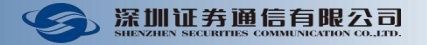

### **其他技术问题**

**联系0755-83182222 咨询,并转相应部门**

**邮箱:bjsgw@sscc.com**

**电话:0755-83183333(业务咨询) 0755-83182222(技术支持)**

# **谢谢聆听**

**THANKS FOR YOUR ATTENTION**

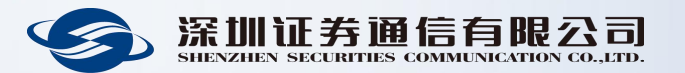